#### Kodu Game Lab

Learn how to use this simple visual programming language to create your very own games to play on PC or on Xbox!

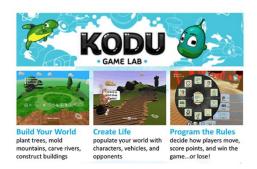

http://www.kodugamelab.com/

#### Download Kodu FREE at:

http://www.microsoft.com/en-us/download/details.aspx?id=10056

#### **System Requirements Supported Operating System:**

Windows 7, Windows 8, Windows Vista, Windows XP. A graphics card that supports DirectX 9.0c and Shader Model 2.0 or higher is required. .NET Framework 4.0 or higher is required. XNA Framework 4.0 Redistributable is required.

Also available at Xbox Marketplace for \$4.99 (Try the Demo for free)

#### **Tutorials**

- First Tutorial
  - You create the terrain and choose characters

### Programming Kodu

- o WHEN X happens DO Y
- Filter Tutorial
  - o Allows to be specific with instructions (rock or apple or red apple)
- Glass Walls Tutorial
  - o Stop Kodu from falling off a cliff
- Score Tutorial
  - o How to add scoring to your game
- Add Paint/Terrain Tutorial
  - o Can change style and color of terrain, even brush used to create terrain

# You can upload your world for others to play and download games other users have created!

In order to share your game with the rest of the world, you'll need to select **Load Worlds** from the **Main Menu**, go to **My Worlds**, and click on the game you want to share. From there, you'll get a menu with five options. If you select **Export**, it will allow you to save a file on your computer you can use to play the game on any computer. If you select **Share**, you can upload it to our Community Worlds section and it will appear in the game client and on our website for people to play.

You can see what others are creating at <a href="http://www.kodugamelab.com/">http://www.kodugamelab.com/</a> or <a href="http://www.so.cl/#/kodu">http://www.so.cl/#/kodu</a>. To upload on socl you'll need to create an account. You can log into socl with either Facebook or a Microsoft account. You can create a Microsoft account with any email address here: <a href="https://signup.live.com/signup.aspx?lic=1">https://signup.live.com/signup.aspx?lic=1</a>.

## Have fun creating!

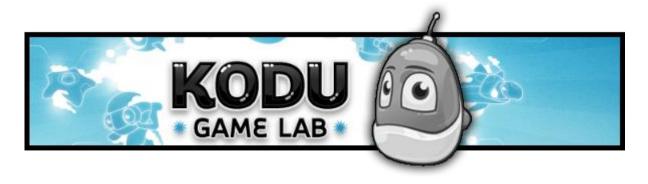